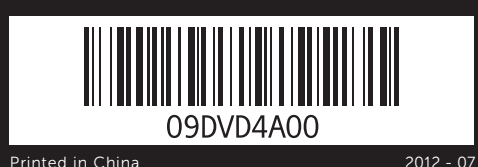

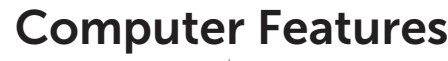

Computerfunktioner | Tietokoneen ominaisuudet | Datamaskinens funksjoner | Datorfunktioner

Hurtig startguide | Pikaopas Hurtigstart | Snabbstartguide

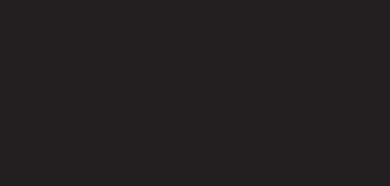

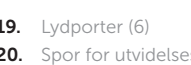

- 
- 
- 
- 
- 19. Lydporter (6)
	- 20. Spor for utvidelseskort (4)
- 21. Spor for sikkerhetskabel
- 13. Nettverksport og nettverkslamper 22. Hengelås-ringer

22. Riippulukkorenkaat

# XPS 8500

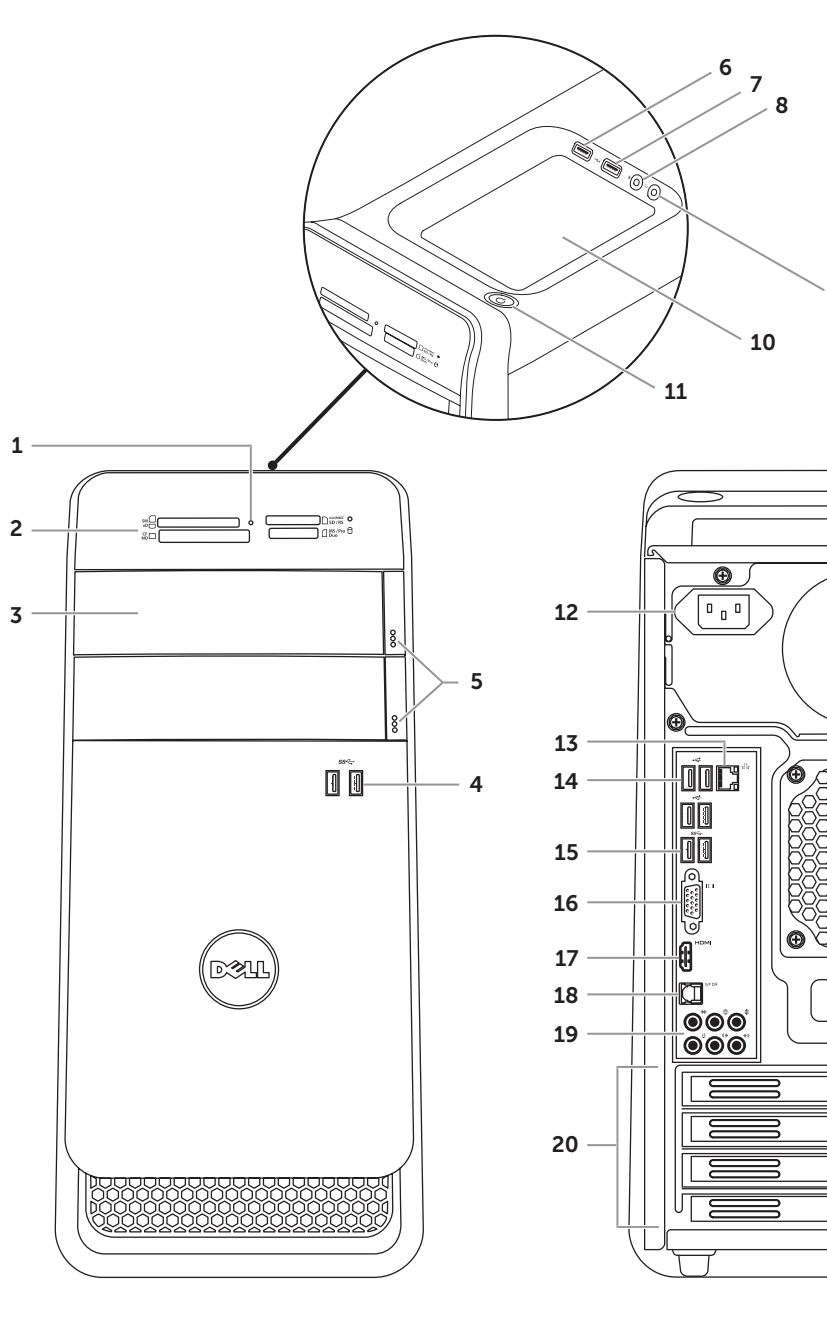

# Quick Start Guide

- 17. HDMI-portti
- 18. Optinen S/P DIF -portti
- 19. Ääniliitännät (6) 20. Laajennuskorttipaikat (4)
- 21. Suojakaapelin paikka

- 
- 
- 
- 18. Optisk S/P DIF-port
- 19. Ljudportar (6)
- 20. Expansionskortplatser (4)
- 21. Plats för kabellås
- 22. Ringar för hänglås
- 11. Tænd/sluk-knap 12. Strømport
- netværksindikatorer **14.** USB 2.0-porte (4)
- **15.** USB 3.0-porte (2) 16. VGA-port
- 9. Kuulokeliitäntä
- 10. Lisävarusteteline 11. Virtapainike
- 12. Virtakytkentä
- 13. Verkkoportti ja verkon merkkivalot
- **14.** USB 2.0 -portit (4) 15. USB 3.0 -portit (2)
- 16. VGA-portti
- 10. Tilbehørsskuff
- 11. Strømknapp 12. Strømport

16. VGA-port 17. HDMI-port 18. Optisk S/P DIF-port

9. Hörlursport 10. Tillbehörsfack 11. Strömbrytare 12. Strömanslutning 13. Nätverksport och -lampor **14.** USB 2.0-portar (4) **15.** USB 3.0-portar (2) 16. VGA-port 17. HDMI-port

- 17 **HDMI-port** 18. Optisk S/P DIF-port
- **19.** Lydporte (6)
- 20. Stik til udvidelseskort (4)
- 21. Åbning til sikkerhedskabel

## 22. Hængelåsringe

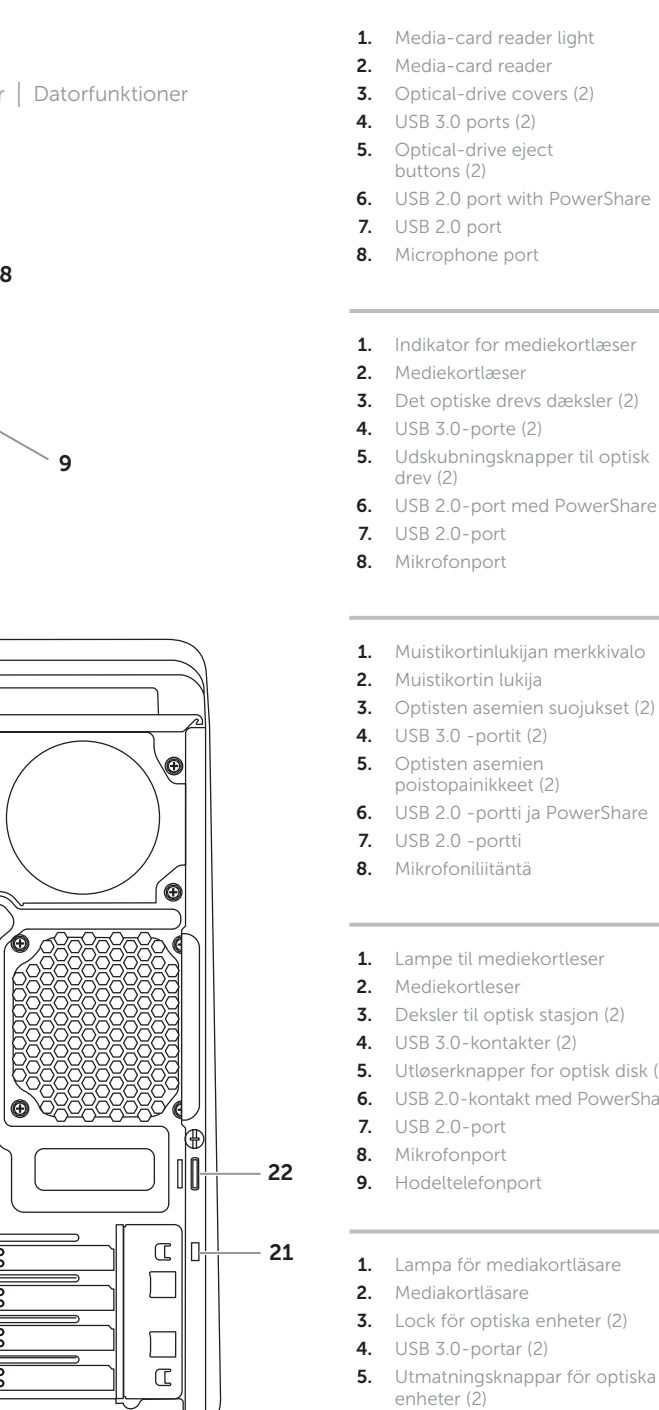

Du kan finde flere oplysninger om best practices mht. lovgivningen og sikkerhed på<br>**dell.com/regulatory\_compliance** 

> 7. USB 2.0-port 8. Mikrofonport

- 1. Media-card reader light 2. Media-card reader **3.** Optical-drive covers (2) **5.** Optical-drive eject 6. USB 2.0 port with PowerShare
- 1. Indikator for mediekortlæser 3. Det optiske drevs dæksler (2) 5. Udskubningsknapper til optisk 13. Netværksport og 6. USB 2.0-port med PowerShare
- 1. Muistikortinlukijan merkkivalo 3. Optisten asemien suojukset (2)
- poistopainikkeet (2)
	-
	-
- 1. Lampe til mediekortleser **3.** Deksler til optisk stasjon (2) 4. USB 3.0-kontakter (2) 5. Utløserknapper for optisk disk (2) 14. USB 2.0-porter (4) **6.** USB 2.0-kontakt med PowerShare **15.** USB 3.0-porter (2)
	-
	-
- 1. Lampa för mediakortläsare 3. Lock för optiska enheter (2) 4. USB 3.0-portar (2) 5. Utmatningsknappar för optiska 6. USB 2.0-port med PowerShare
	-
	-
- 9. Headphone port **10.** Accessory tray **11.** Power button 12. Power port **14.** USB 2.0 ports (4)
- 18. Optical S/P DIF port 19. Audio ports (6)
- 
- 20. Expansion-card slots (4) 21. Security-cable slot
- 13. Network port and network lights 22. Padlock rings
	-
- 16. VGA port 17. HDMI port
- 9. Hovedtelefonnor 10. Tilbehørsbakke

**15.** USB 3.0 ports (2)

## Información para la NOM o Norma Oficial Mexicana (Solo para México)

La siguiente información afecta a los dispositivos descritos en este documento de acuerdo a los requisitos de la Normativa Oficial Mexicana (NOM): Importador:

Dell México S.A. de C.V. Paseo de la Reforma 2620 – Piso 11° Col. Lomas Altas

11950 México, D.F Número de modelo normativo: P30G Voltaje de entrada: 100 V CA –240 V CA Intensidad de entrada (máxima): 1,70 A Frecuencia de entrada: 50 Hz–60 Hz

## Contacting Dell

To contact Dell for sales, technical support, or customer service issues, go to dell.com/ContactDell

## Kontakt Dell

For at kontakte Dell med spørgsmål om salg, teknisk<br>support eller kundeservice, gå til **dell.com/ContactDell** 

## Dellin yhteystiedot

Voit ottaa yhteyden Dellin myyntiin, tekniseen tukeen tai asiakaspalveluun osoitteessa dell.com/ContactDell

## Kontakte Dell

Hvis du ønsker å ta kontakt med Dell for salg, teknisk støtte eller kundeservice-relaterte henvendelser, må du gå til dell.com/ContactDell

## Kontakta Dell

Kontakta Dell angående försäljning, teknisk support eller kundtjänst genom att gå till dell.com/ContactDell

## More Information

For regulatory and safety best practices, see dell.com/regulatory\_compliance

## Flere oplysninger

## Lisätietoja

Parhaita säädöstenmukaisuus- ja turvallisuuskäytäntötietoja on osoitteessa dell.com/regulatory\_compliance

## Mer informasjon

For lovpålagte forhold og sikkerhetspraksis, se dell.com/regulatory\_compliance

## Mer information

För information om godkännanden och säker hantering, se dell.com/regulatory\_compliance

### © 2012 Dell Inc.

Dell™, the DELL logo, and XPS™ are trademarks of Dell Inc. Windows® is either a trademark or registered trademark of Microsoft Corporation in the United States and/or other countries.

Regulatory model: D03M | Type: D03M005 Computer model: XPS 8500

### © 2012 Dell Inc.

Dell™, DELL-logoet og XPS™ er varemærker, der er ejet af Dell Inc. Windows® er enten et varemærke eller et registreret varemærke, der er ejet af Microsoft Corporation i USA og/eller andre lande.

Regulatorisk model: D03M | Type: D03M005 Computermodel: XPS 8500

#### © 2012 Dell Inc.

Dell™, DELL-logo ja XPS™ ovat Dell Inc:in omistamia tavaramerkkejä. Windows® on Microsoft Corporationin Yhdysvalloissa ja/tai muissa maissa rekisteröimä tavaramerkki tai tavaramerkki.

Säädösten mukainen malli: D03M | Tyyppi: D03M005

#### Tietokoneen malli: XPS 8500 © 2012 Dell Inc.

Dell™, DELL-logo en og XPS™ er varemerker som tilhører Dell Inc. Windows® er enten et varemerke eller registrert varemerke som tilhører Microsoft Corporation i USA og/eller i andre land.

Regulerende modell: D03M | Type: D03M005

#### Datamaskinmodell: XPS 8500 © 2012 Dell Inc.

Dell™, DELL-logotypen och XPS™ är varumärken som tillhör Dell Inc. Windows® är antingen ett varumärke eller ett registrerat varumärke som tillhör Microsoft Corporation i USA och/eller andra länder.

Regleringsmodell: D03M | Typ: D03M005 Datormodell: XPS 8500

## Service Tag

Servicetag Huoltomerkki Servicemerke Servicenummer

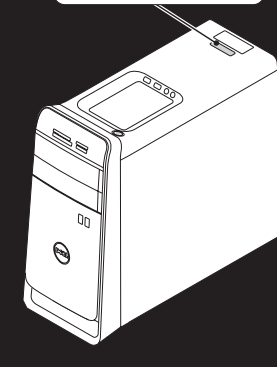

WWW.DELL.COM

Express Service Code: XXXXXXXXX

Service Tag: XXXXXXX

## Connect the keyboard and mouse 1

Tilslut tastatur og mus | Liitä näppäimistö ja hiiri Koble til tastatur og mus | Anslut tangentbordet och musen

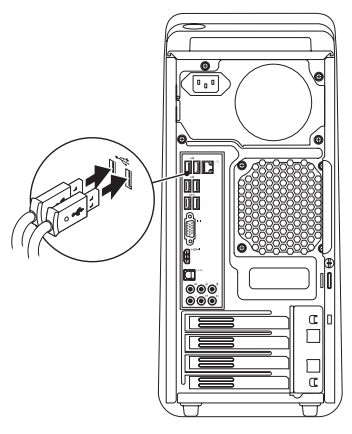

## 2 Connect the network cable (optional)

Tilslut netværkskablet (valgfrit tilbehør) | Liitä verkkokaapeli (valinnainen) Koble til nettverkskabelen (tilleggsutstyr) | Anslut nätverkskabeln (valfritt)

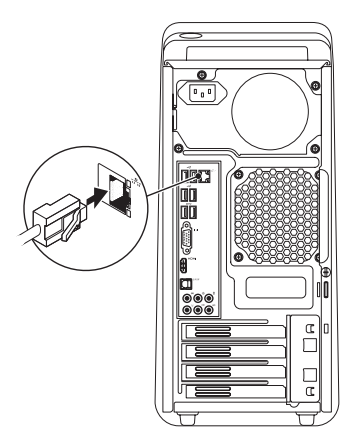

## 3 Connect the display and the set of the set of the set of the set of the set of the set of the set of the set o

## Connect the power cable and press the power button

Tilslut strømkablet og tryk på tænd/sluk-knappen Kytke virtajohto ja paina virtapainiketta

- Koble til strømkabelen og trykk på strømknappen
- Anslut strömkabeln och tryck på strömbrytaren

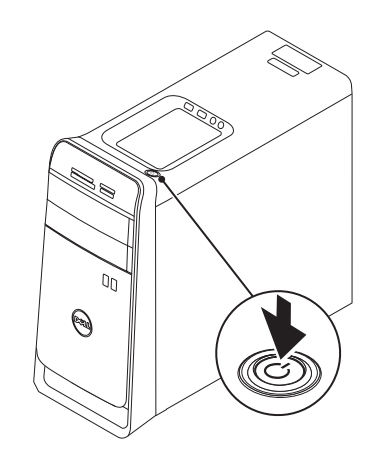

Tilslut skærmen | Liitä näyttö Koble til skjermen | Anslut bildskärmen

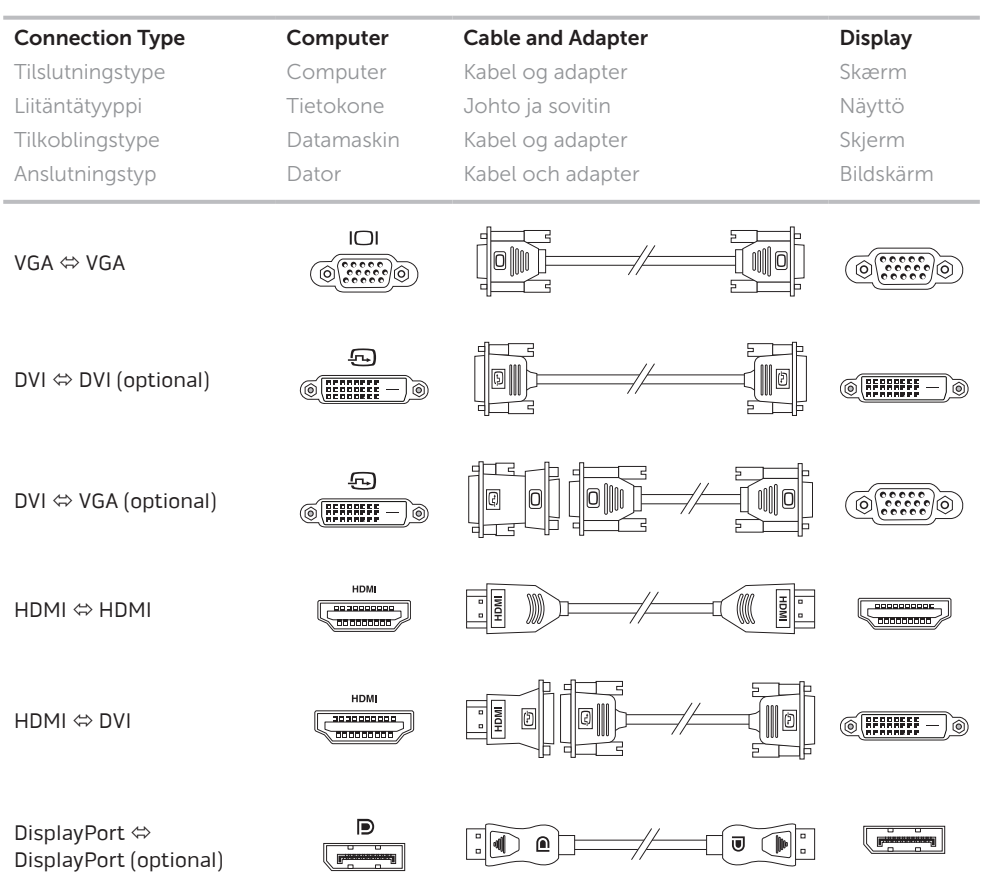

- $\mathbb Z$  NOTE: If you ordered your computer with an optional discrete graphics card, connect the display to the port on your discrete graphics card.
- OBS! Tilslut, hvis du bestilte computeren med det valgfrie diskrete grafikkort, skærmen til porten på det diskrete grafikkort.
- HUOMAUTUS: Jos tilasit tietokoneen valinnaisella erillisellä näytönohjainkortilla, liitä näyttö erillisen näytönohjainkortin porttiin.
- **MERK:** Hvis du bestilte et valgfritt separat skjermkort sammen med datamaskinen, må du koble skjermen til kontakten på dette separate skjermkortet.
- OBS! Om du beställde datorn med ett separat grafikkort (tillval) ansluter du bildskärmen till porten på det separata grafikkortet.

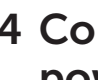

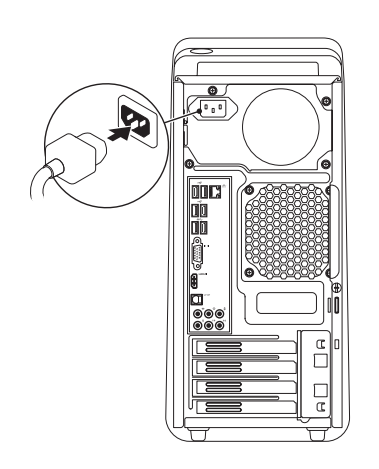

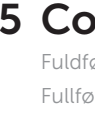

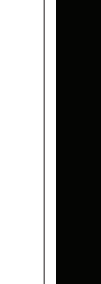

Charms sidebar Runesidepanel | Charms-sivupalkki Charms sidebar | Snabbknapparnas sidofält

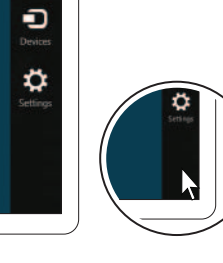

 $\bullet$ 

## 5 Complete Windows setup

Fuldfør Windows-installation | Asenna Windows Fullfør installasjonen av Windows | Slutför Windows-inställningen

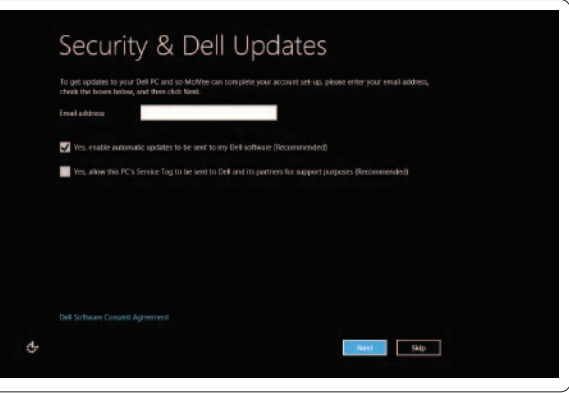

## Enable security

Aktivér sikkerhed Ota suojaus käyttöön Aktiver sikkerhet Aktivera säkerhet

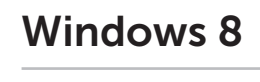

Tiles Fliser | Laatat | Tiles | Paneler

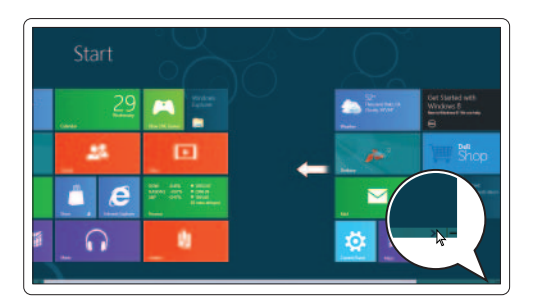

Resources Ressourcer | Resurssit | Resurser | Resurser

## Scroll to access more tiles

Rul for at få adgang til flere fliser Selaa päästäksesi käyttämään lisää laattoja Skroll for å åpne flere tiles Rulla för att komma åt fler paneler

### Getting started Introduktion

Aloittaminen Komme i gang Komma igång My Dell Support Center Mit Dell-supportcenter Oma Dellin tukikeskus Dells støttesenter Mitt Dell Support Center

Started with .<br>/indows 8<br>\*\*\*\*\*\*\*\*\*\*\*\*\*\*\*\*\*\*\*\*\*\*\*\*

**Dell**<br>Shop

 $\Theta$ 

## Point mouse to lower- or upper-right corner

Peg mus mod nederste eller øverste højre hjørne Osoita hiirellä alempaa tai ylempää oikeaa nurkkaa Flytt musepekeren til nedre eller øvre høyre hjørne Peka med musen i det nedre eller övre högra hörnet